# **Working with Search Results**

# **Email or Print Results**

Start by checking the boxes to the left of the results you want individually, or select all the results by checking the box at the top of the results, then click on the appropriate icon at the top of your list.

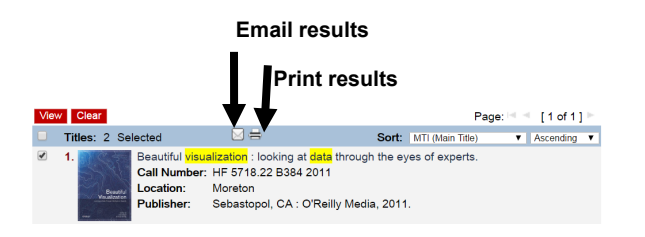

When selecting the email option, enter "guest" when prompted for the user ID.

You may also re-sort your data by choosing an option in the drop down box on the top right of your results.

#### **Unique records: 10**

Page:  $\mathbb{N} \leq [1 \text{ of } 1]$ 

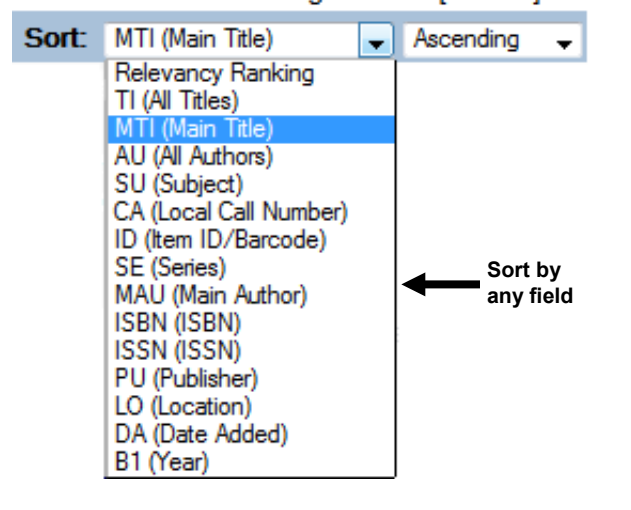

# **Texas Department of State Health Services**

**Library and Information Services Center for Health Statistics**

### **Library Address/Phone Number/Hours**

Moreton Building, Room 652 1100 W. 49th Street, MC 1955 Austin, TX 78756 (512) 776-7559 Hours: Mon.-Fri., 7:30 a.m-5:00 p.m.

# **Audiovisual Library and Early Childhood Intervention / Rehabilitation Services Collections**

(512) 776-7260 Toll-free: (888) 963-7111 ext. 7260 E-mail: [avlibrary@dshs.texas.gov](mailto:avlibrary@dshs.texas.gov) Website: [www.dshs.texas.gov/avlib](http://www.dshs.texas.gov/avlib)

### **Funding Information Center**

(512) 776-7684 Toll-free: (888) 963-7111 ext. 7684 E-mail: [fundctr@dshs.texas.gov](mailto:fundctr@dshs.texas.gov) Website: [www.dshs.texas.gov/fic](http://www.dshs.texas.gov/fic)

### **Medical and Research Library**

(512) 776-7559 Toll-free: (888) 963-7111 ext. 7559 E-mail: [library@dshs.texas.gov](mailto:library@dshs.texas.gov) Website: [www.dshs.texas.gov/library](http://www.dshs.texas.gov/library)

# **Library Catalog**

External to DSHS link: www.texashealthlibrary.com Internal DSHS link: [http://T40012.eos-intl.net/T40012](http://t40012.eos-intl.net/T40012)

# **Searching the Library's Online Catalog**

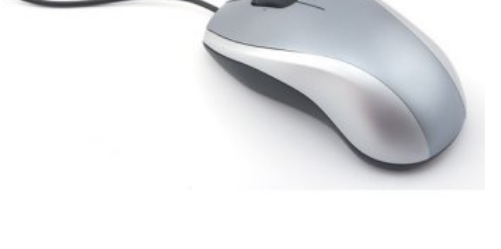

**External library catalog website: [www.texashealthlibrary.com](http://www.texashealthlibrary.com/)**

# **Advanced Search**

Advanced search is the most versatile of the search options. Use it when you want to limit your search to specific fields (e.g. limiting a search of the word "brown" in the title or author field would yield very different results). You may use the AND, OR, and AND NOT operators between the field indicators to narrow your search. Results are displayed alphabetically by title.

Advanced Search

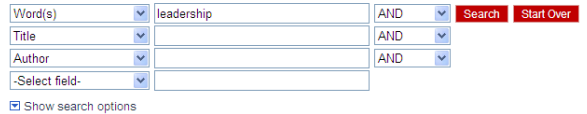

# *Search Tip:*

Click on the **Show search options** link to expand the Options area and limit your search to specific parameters such as:

- Matching ALL Keywords, Match ANY Keyword, or Exact Phrase.
- Year or year range.
- Format such as audiobook, book, or visual material.

#### Filde search options

Matching:  $\overline{\mathbf{v}}$ Match ALL Keywords

#### Faceted search

Year:

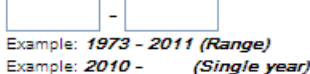

#### Limit/view search results:

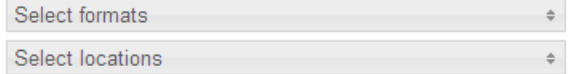

**⊡** Show tips

# **Simple Search**

Simple search allows you to search the catalog by keyword or phrase. Results are displayed alphabetically by title.

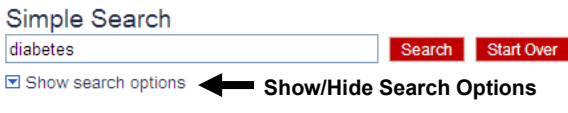

**⊡** Show tips

### *Search Tip:*

• Put an asterisk (\*) at the end of a word to allow multiple endings. For example, child\* finds child, child's, children, children's, childhood, etc.

# Simple Search

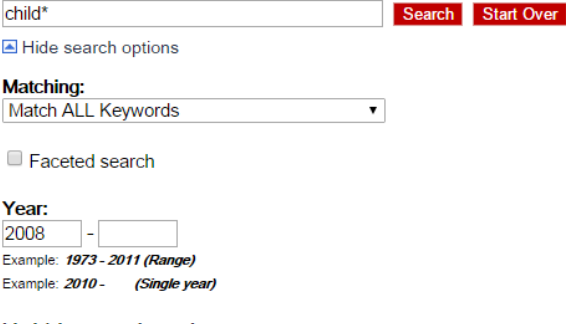

#### Limit/view search results: Visual Material **Select locations**

Texas HHSC employees and contractors may search the Electronic Library at <https://tdshs.tdnetdiscover.com/portal> for e-books, e-journals and databases.

# **Browse Search**

There are many different indexes available to you when using the Browse Search option. For example, you may look for all titles, all authors, or local call number.

**Browse Search** 

AIBICIDIEIFIGIHIIIJIKILIMINIOIPIQIRISITIUIVIWIXIYIZ

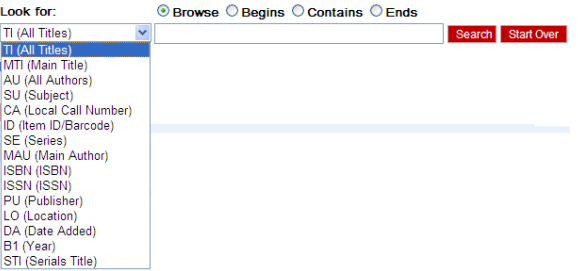

A-Z search is also available under Browse search. It allows you to search not only based on an index but also by spelling either the beginning of the word (Begins), an included word (Contains), or an ending word (Ends). These options allow you to filter your search.

For example, using the word "health", you can see how you might receive different results.

- Begins looks for the word "health" at the beginning of the field, such as *Health literacy from A to Z.*
- Contains looks for the word or phrase anywhere within the field, such as *Epidemiology for public health practice.*
- Ends looks for the word at the end of the search field, such as *Nutritional health*.

**Browse Search** 

AIBICIDIEIFIGIHIIIJIKILIMINIOIPIQIRISITIUIVIWIXIYIZ

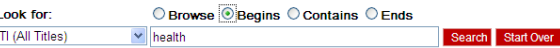